## **PENGOLAHAN DATA** *MULTIBEAM ECHOSOUNDER* **MENGGUNAKAN PERANGKAT LUNAK** *PDS 2000* **(STUDI KASUS PERAIRAN SELAT SUNDA)**

## **Arum Wiyono<sup>1</sup> , Dikdik S. Mulyadi<sup>2</sup> , Kamija<sup>2</sup> , Adhi Kusuma Negara<sup>3</sup>**

<sup>1</sup>Mahasiswa Program Studi D-III Hidro-Oseanografi, STTAL <sup>2</sup>Dosen Tetap Prodi D-III Hidro-Oseanografi, STTAL <sup>4</sup>Peneliti dari Dinas Hidro-Oseanografi, TNI-AL

### **ABSTRAK**

Survei batimetri bertujuan untuk memetakan topografi dasar perairan. Teknologi survei kelautan khususnya survei batimetri mengalami perkembangan yang pesat. Salah satu instrumen yang digunakan untuk akuisisi data kedalaman adalah *multibeam echosounder* dengan memanfaatkan teknologi gelombang akustik.

*Multibeam echosounder* mengukur kedalaman tidak hanya yang tepat dibawah transduser, namun juga kedalaman pada sisi-sisinya (tegak lurus halu kapal). Volume data yang besar hasil survei *multibeam* menjadikan pengolahan data secara manual menjadi tidak efisien. Oleh karena itu diperlukan perangkat lunak dan perangkat keras komputer yang khusus ditujukan untuk mengolah data *multibeam*.

Pengolahan data *multibeam* echosounder menggunakan perangkat lunak *PDS (Product Data Sheet) 2000* dapat mengolah data dalam jumlah besar, memiliki tingkat ketelitian yang baik dan menghasilkan data kedalaman yang cukup representatif.

Kata kunci : *Multibeam echosounder, PDS 2000*

### *ABSTRACT*

*The purpose of bathymetric survey is to map seabed topography. Technology of ocean survey, basically in bathymetric has been improving significantly. One of the instrument to acquire depth data is multibeam echosounder, which using acoustic wave technology.* 

*Multibeam echosounder measures depth not only correct bellow transduser, but also depth at sides (vertical heading of ship). Large data volume resulted from multibeam survey, makes manually data process become inefficient. Therefore, it needs computer hardware and software specially built for multibeam data process.*

*Multibeam echosounder data processing applies the software PDS (Product Data Sheet) 2000 which is able to process data in large amount, has an excellent accuracy and produce the representative data of the depth.*

*Key word : Multibeam echosounder, PDS 2000*

### **Latar Belakang**

Survei dan pemetaan hidrografi merupakan suatu rangkaian kegiatan pengumpulan, pengolahan dan penyajian data atau informasi melalui pengukuran lapangan, pencitraan fenomena fisik permukaan bumi yang terdiri atas air dan daratan yang berbatasan dengan laut beserta proses di dalamnya untuk keperluan pelayaran (utama) dan semua keperluan dan aktivitas kelautan lainnya, termasuk di antaranya aktivitas lepas pantai, penelitian, perlindungan lingkungan, dan pelayanan prediksi.

Pemetaan dasar laut menggunakan sistem *multibeam echosounder* akan lebih sering digunakan pada saat ini sebagai pelengkap dari s*inglebeam echosounder* yang telah banyak digunakan pada beberapa dekade terakhir.

Pengolahan data *multibeam echosounder* hasil survei dapat dilakukan dengan bantuan teknologi komputer. Pengolahan data dengan berbasis komputer memiliki banyak keunggulan diantaranya dapat melakukan proses pengolahan data survei batimetri dalam kuantitas yang besar dengan waktu yang relatif singkat. Kesalahan yang ditimbulkan karena faktor manusia dapat dikurangi dengan pemanfaatan teknologi tersebut.

Kemajuan teknologi komputer telah mendorong *programmer* membuat perangkat lunak untuk pengolahan hasil survei batimetri khususnya untuk pengolahan data *multibeam echosounder*. Hasil dari pengolahan data ini akan diperoleh *output* berupa peta digital dalam berbagai skala serta visualisasi yang beraneka ragam (*Digital Terrain Model*, kontur, profil dan lain sebagainya). Saat ini telah beredar di pasaran berbagai perangkat lunak yang ditujukan untuk pengolahan data survei batimetri, baik yang bersifat komersil maupun *open source* seperti *Caris Hips, Hypack, Qinsy, Fledermause, GeoSwath plus (GS+)* dan *PDS 2000.*

Makalah ini membahas tentang proses pengolahan data *multibeam echosounder* menggunakan perangkat lunak *PDS 2000*, yang merupakan produk dan pengembangan perangkat lunak komersil dari perusahaan Reson B.V.

## **Tujuan**

Makalah ini bertujuan untuk memberikan suatu petunjuk teknik tentang tahapan proses pengolahan data *multibeam echosounder* menggunakan perangkat lunak

## *PDS 2000.*

#### **Batasan Masalah**

Makalah ini menjelaskan proses pengolahan data batimetri *multibeam echosounder* menggunakan perangkat lunak *PDS 2000* dengan hasil berupa X, Y, Z menggunakan data yang diperoleh dari kegiatan Latma STTAL Jurusan Hidro-Oseanografi di Perairan Selat Sunda.

### **Alir kerja pengolahan data** *PDS 2000*

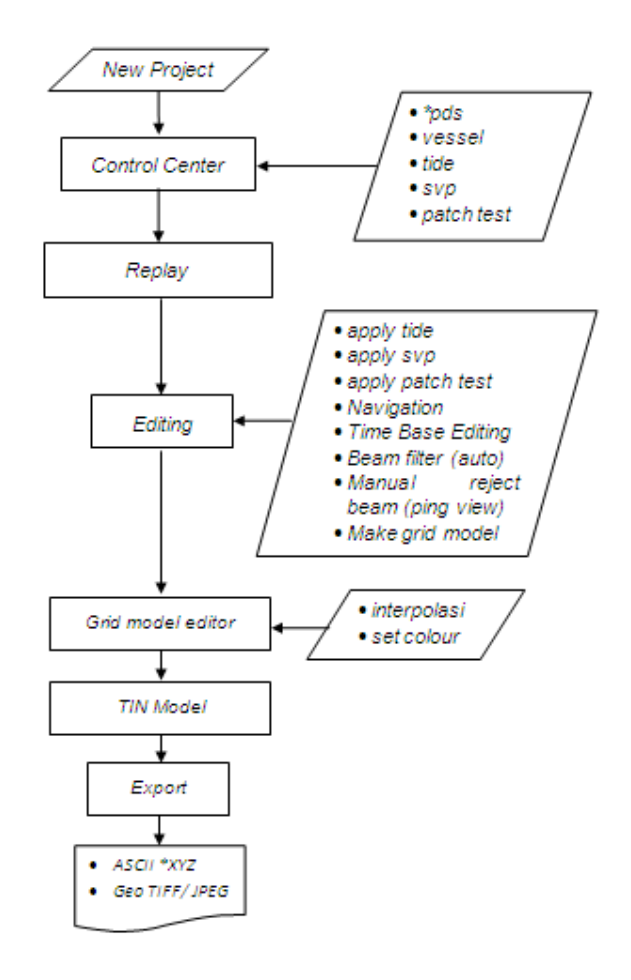

## **Lokasi Dan Waktu Pengambilan Data Penelitian**

Pengambilan dilaksanakan di Perairan Selat Sunda dari tanggal 16 s.d 21 September 2014 dengan batas area sebagai berikut :

- A. 06°01' 00" S dan 105° 54'16" T
- B. 06°01' 22" S dan 105° 54'42" T
- C. 06°02' 07" S dan 105° 54'00" T
- D. 06°01' 41" S dan 105° 53'35" T

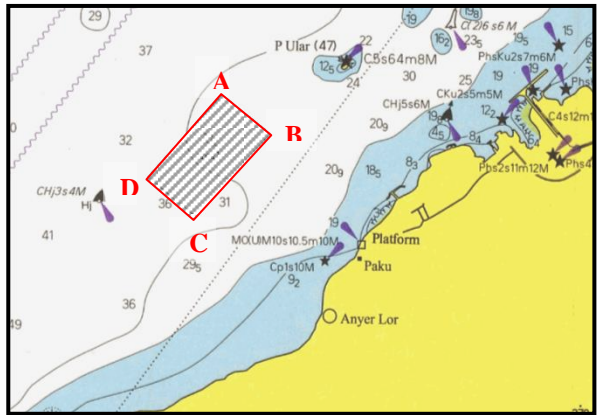

Area Survei (Peta Laut No. 71A Dishidros TNI AL Pengeluaran Kedua Juni 2006 Sekala 1:100.000)

### **PELAKSANAAN PENGOLAHAN DATA**  *MULTIBEAM* **DENGAN** *PDS 2000*

## **1. Tahap persiapan data**

Persiapan data dan manajemen *file* yang rapi merupakan hal yang penting karena dapat membantu kelancaran proses pengolahan. Data yang diperlukan pada saat pengolahan data antara lain :

- a. Data pemeruman *multibeam* Pengambilan data kedalaman menggunakan alat *Multibeam Echosounder* Reson T-20 dengan akusisi data menggunakan perangkat lunak *PDS 2000* dengan format 'pds'. Untuk penentuan posisi menggunakan DGPS Hemisphere Vector VS 131.
- b. Konfigurasi kapal

Data yang berisikan dimensi dan titik referensi kapal yang digunakan untuk kegiatan survei seperti kedudukan antena receiver GPS dan transduser terhadap titik referensi kapal untuk mengetahui posisi setiap data kedalaman dalam system koordinat global.

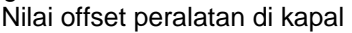

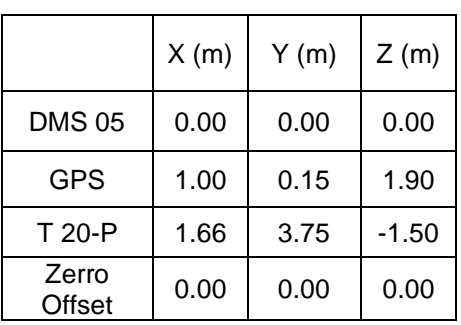

c. Data pasang surut

Pengambilan data pasang surut untuk koreksi surutan dilaksanakan menggunakan *Tide Gauge* Valeport 740 pada posisi 06º 2' 48,6" LS - 105º 55' 22,1" BT. Data dalam bentuk format 'txt'.

- d. Data profil kecepatan suara Pengambilan data kecepatan suara (SVP) menggunakan alat CTD AML Minos.X dilaksanakan di area survei dengan kecepatan suara berkisar 1541,2 – 1541,6 m/s, dengan kedalaman 0,1 – 26 m. Data dalam bentuk format 'csv'.
- e. Data kalibrasi alat/ *Patch Test* Data *Patch Test* berisikan nilai kalibrasi pemeruman roll, pitch dan yaw dalam format pds dan pdf.

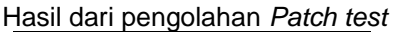

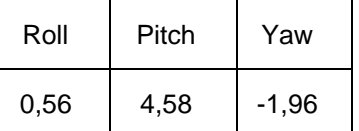

# **2. Tahap Pengolahan Data**

Tahap pengolahan data meliputi data hasil survei batimetri yang telah dilakukan dengan mengikuti alur kerja yang terdapat pada perangkat *PDS 2000*

# **2.1. Membuat** *Project* **Baru**

Membuat *project* baru dimulai dengan memasukkan data berupa nama *project, project configuration* seperti deskripsi, unit, koordinat sistem, format, *log file* dan penentuan aplikasi survei, Bila pada saat mengolah data hasil survei menggunakan komputer lain, *file* harus dicopy dulu dari komputer akuisisi ke lokasi komputer pengolahan. Jika *PDS 2000* dimulai untuk pertama kali, maka tak ada *project* yang dipilih. Adalah mungkin untuk memulai *wizard project* baru secara langsung setelah *start up.*

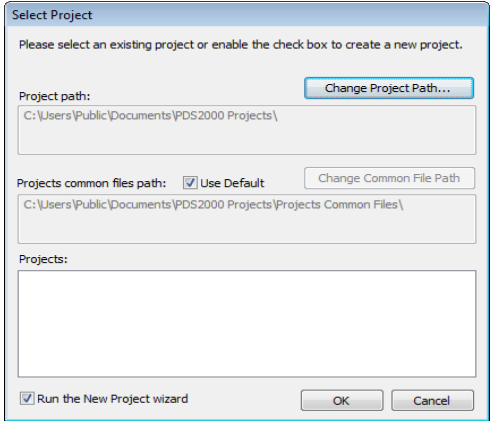

*Window Project* dengan pilihan *Run the New Project Wizard*

Jika tidak ada *project* yang tersedia dalam *folder project*, kemudian akan muncul sebuah pesan pada jendela display. Klik pada **ok dalam jendela kesalahan jendela** *Select Project* akan dibuka.

Jika *PDS 2000* telah dimulai dengan *project* yang sudah ada, *wizard new project* dapat dimuai dari menu *Control Center* dengan *File > New project*. Tindakan ini akan memulai jendela dialog pertama dari wizard.

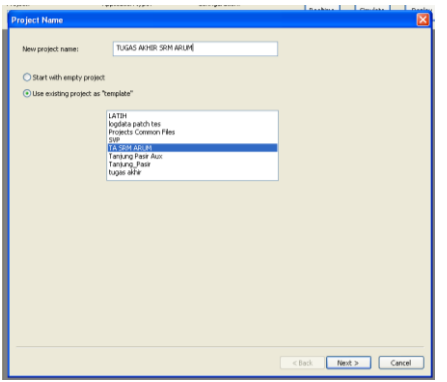

Memulai *wizard project* baru.

Bila tidak memiliki data *project* tetapi hanya *file PDS 2000*, *project* dapat dibuat dari *PDS Log File*. *PDS* akan menghasilkan *project*  dari data dan memindahkan *file* yang dipilih ke direktori *Log Data Project*. Kemungkinan sisa *file log PDS 2000* dapat dipindahkan/ disalin ke *folder log data* dalam proyek yang dihasilkan *folder* dengan menggunakan *Windows Explorer.* 

|      | <b>PLG</b> Control Center - Connections            |            | $  -$                                                             |
|------|----------------------------------------------------|------------|-------------------------------------------------------------------|
| File | Edit View System Acquisition Processing            |            | Tools Window Help<br>Administrator -                              |
|      | New Project                                        | $Ctrl + N$ | ▏⋗▓⊘▗♦▅▏▟⊪ <sub></sub> ⋒ <mark>▁▊▆▓</mark> ▏▟ <sub></sub> ▆       |
|      | Open Project                                       | $Ctrl + O$ | Configuration:                                                    |
|      | Create Project from Log Data                       |            | Realtime<br><b>Simulate</b><br>Replay<br>$\bullet$<br>Drapor<br>۰ |
|      | Print Setup                                        |            |                                                                   |
|      | <b>Print Preview</b>                               |            | $\Sigma$<br>$\qquad \qquad \qquad \qquad \Box$<br>$\Rightarrow$   |
|      | Print                                              | $Ctrl + P$ |                                                                   |
|      | Exit                                               |            | Size Date -                                                       |
|      | <b>Drapor Rabbat</b><br>e e<br>3D Models<br>Alarms |            |                                                                   |

Membuat *project* dari *PDS Log File*

# *2.2. Control Center (Explorer)*

*PDS 2000* menggunakan berbagai jenis *file* data untuk pengaturan penyimpanan informasi yang relevan. Di dalam *explorer*, struktur directori dibuat dengan folder terpisah untuk setiap jenis data. Semua *file* data dapat diakses melalui *Explorer*. Project Database di *Control Center* menunjukkan kelompok *file* dengan semua pengaturan dan file data untuk proyek yang dipilih. *File* dapat dibuka dengan memilih *Project tab* di bagian atas *Explorer*. *File-file* proyek ini terkait dan karenanya hanya dapat digunakan dalam proyek yang dipilih. Sebagian besar modul di *PDS 2000* membaca informasi dalam proyek database ketika modul dimulai.

## **2.2.1** *\*pds 2000 log data*

Memasukkan data survei dengan cara membuka *file project* yang telah dibuat sebagai tempat untuk menyimpan *raw* data. Memasukkan data survei ke dalam *log data* di *Control Center* dapat dilakukan per lajur atau sekaligus selama pelaksanaan survei.

| Configurations<br>Project:<br>Acolication type:                                                                 | Realtime | Replay<br>Strukte                                        |                       |
|----------------------------------------------------------------------------------------------------|----------|----------------------------------------------------------|-----------------------|
| <b>TA SRM</b><br>Multibeam Survey<br>$\sim$                                                                     |          |                                                          |                       |
| Projects Common   PDS2000   Project   Log Data   Multimedia   Report   Sonar Targets   Icon Images              |          |                                                          |                       |
| Name in                                                                                                    |          | Site Date                                                |                       |
| <b>E Ca</b> LogData                                                                                             |          |                                                          |                       |
| B Ca LogData<br>Cleaned XVZ Log Data                                                                            |          |                                                          |                       |
| Conina Separated Values (CSV) Files                                                                             |          |                                                          |                       |
| <b>Dredge Track Log Data</b>                                                                                    |          |                                                          |                       |
| in El Event Log Data                                                                                            |          |                                                          |                       |
| eVended Triton Format (KTF) Log Data                                                                            |          |                                                          |                       |
| FAU log data<br>Genesic Sensor Format (GSF) Log Data                                                            |          |                                                          |                       |
| B & PDS2000 Log Data                                                                                            |          |                                                          |                       |
| is Californe                                                                                                    |          |                                                          |                       |
| YesselMultbeam Surveyl UserLine(2)C.L-20140916-1451                                                             |          | 64 MB 18/09/2014 15:48:46                                |                       |
| YesselMultbean Survey], UserLine(2)C.L-20140916-1455                                                            |          | 277 MR 19/09/2014 15:49:04                               |                       |
| YesselMultbeam Survey] UserLine(2)L.1-20140916-145126                                                           |          | 7.9 MB 16/09/2014 15:48:36                               |                       |
| YesselMultbean Survey] UserLine(2)L.10-20140916-094<br>YesselMultbeam Survey].Uset.ine(2)L.11-20140916-092      |          | 286 MR 18/09/2014 16:08:14<br>329 MB 18/09/2014 16:11:02 |                       |
| YosselMultboam Survey] UserLine(2)L.2-20140916-143414                                                           |          | 349 MB 18/09/2014 16:24:29                               | No preview available. |
| YesselMultbeam Survey] UserLine(2)L.2-20140916-145125                                                           |          | 7.5 MR 18/09/2014 16:26:24                               |                       |
| YesselMultbeam Survey].UserLine(2LL3-20140916-115517                                                            |          | 15 MB 18/09/2014 16:20:04                                |                       |
| YosselMultboam Survey] UserLine(2)L.3-20140916-115706                                                           |          | 449 MB 18/09/2014 16:27:36                               |                       |
| YesselMultbeam Survey] UserLine(2LL3-20140916-145123)                                                           |          | 7.8 MB 18/09/2014 16:26:20                               |                       |
| YesselMultbeam Survey].UserLine(2)L.4-20140916-114302<br>YesselMultkean Survey] UserLine(2)L.4-20140916-114413  |          | 29 MB 18/09/2014 16:26:20<br>302 MB 18/09/2014 16:14:42  |                       |
| YesselMultbeam Survey] UserLine(2LL5-20140916-112446                                                            |          | 11 MB 18/09/2014 16:27:22                                |                       |
| <sup>8</sup> Vessil/ddbean Surveil Upstine(2L.5-20140916-112645                                                 |          | 435 MB 18/09/2014 16:17:28                               |                       |
| YesselMultkeam Survey] UserLine(2)L.6-20140316-110356                                                           |          | 22 MB 18/09/2014 16:24:12                                |                       |
| YesselMultbeam Survey] UserLine(2)L.6-20140916-111057                                                           |          | 370 MB 18/09/2014 16:11:14                               |                       |
| YesselMultbeam Survey]_UserLine(2)L.7-20140916-104250                                                           |          | 717 MB 18/09/2014 16:17:54                               |                       |
| YesselMulibeam Survey]. UserLine(2)1, 7-20140317-113058                                                         |          | 86 MB 18/09/2014 16:37:40                                |                       |
| YesselMultbeam Survey] UserLine(2)1, 7-20140917-113538<br>YesselMultheam Survey] UserLine(2)L.7-20140917-113717 |          | 30 MB 18/09/2014 16:40:32<br>31 MB 18/09/2014 16:40:42   |                       |
| A VersiBAAbean Surveil UneLine(2)L.8-20140916-102528                                                            |          | 383 MB 18/09/2014 16:08:34                               |                       |

Data survei di *PDS 2000 log data Control Center*

# **2.2.2 Vessel**

*PDS 2000* selalu membutuhkan konfigurasi kapal untuk pengolahan data. Konfigurasi kapal berisi semua pengaturan yang diperlukan untuk melakukan semua pengukuran.

Pada saat pengolahan data, data konfigurasi kapal diperoleh dari instalasi alat pada perahu perum dengan mengukur posisi alat terhadap center dari perahu tersebut. Perubahan nilai *roll, pitch* dan *yaw* setelah kalibrasi dimasukkan ke dalam *Computations Vessel-Vessel [Multibeam Survey]*.

| Project:                  |                                                                                                    | Application type: |                  |                 | Configuration:                                           |                                                     |              | R |
|---------------------------|----------------------------------------------------------------------------------------------------|-------------------|------------------|-----------------|----------------------------------------------------------|-----------------------------------------------------|--------------|---|
| <b>TA SRM</b>             | $\checkmark$                                                                                           |                   | Multibeam Survey | $\checkmark$    |                                                          |                                                     | $\checkmark$ |   |
| Projects Common   PDS2000 | User Interface Profiles<br>User Maps<br>User Presentation Defaults<br>I Vessels<br>Volume Computations | Project           |                  |                 |                                                          | Log Data Multimedia Report Sonar Targets Icon Image |              |   |
|                           |                                                                                                    |                   | <b>Add Files</b> |                 |                                                          |                                                     |              |   |
|                           |                                                                                                    |                   |                  | Look in: 2 Jas4 |                                                          |                                                     |              |   |
|                           |                                                                                                    |                   |                  | Recent          | Backup<br>Camera Images<br>LogData<br><b>Inuitimedia</b> |                                                     |              |   |
|                           |                                                                                                    |                   |                  |                 | Reports<br>Sonar Targets                                 | Vessel Multibeam Survey].vdf                        |              |   |

Memasukkan *file vessel ke project PDS 2000*

#### **2.2.3** *Tide* **(surutan)**

Data surutan berisikan informasi mengenai waktu dan tinggi muka air yang telah disurutkan terhadap *chart datum*. Data selama survei dimasukkan ke dalam *Project Tide Stations* dengan memasukkan parameter tanggal, waktu, interval waktu dan nilai surutan.

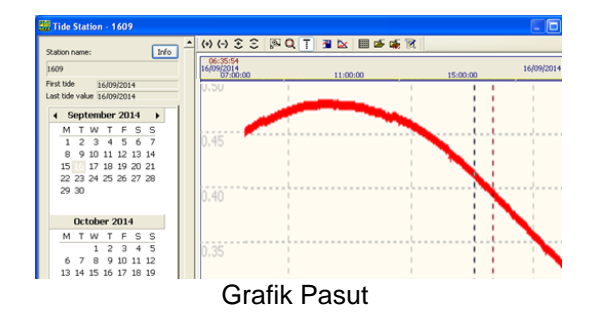

## **2.2.4 SVP**

Untuk mengetahui nilai perambatan gelombang suara dalam lapisan air digunakan alat ukur CTD *(Conductivity Temperature Depth)* Nilai dimasukkan ke dalam *Project Sound Velocity Profiler* dengan memasukkan parameter tanggal dan waktu pengambilan data, kedalaman, kecepatan gelombang suara, salinitas dan suhu.

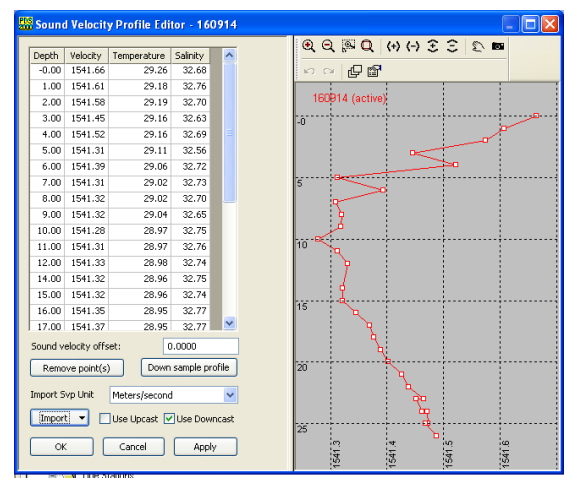

Grafik *Sound Velocity Profiler* di area survei.

## **2.2.5 Kalibrasi** *Patch Test*

*PDS 2000* memiliki modul kalibrasi yang berdiri sendiri dan sebagai bagian terpadu dari modul pengolahan data. Sebuah kalibrasi yang diusulkan nilainya akan dihitung dan ditempatkan dalam kotak pengaturan.

Profil area dapat dipindahkan ke posisi yang berbeda untuk mendapatkan profil kalibrasi yang terbaik dan memeriksa solusi yang ditemukan. *PDS 2000* memberitahukan bila korelasi yang baik atau buruk ditemukan.

### **2.3** *Replay Raw Data*

Data yang direkam oleh *log data PDS 2000* dengan format \*pds dari pelaksanaan survei dapat diputar ulang (*replay*) untuk mendapatkan data baru yang telah termanipulasi, mengecek *bearing* lajur survei pada saat akuisisi sesuai dengan rencana survei dan juga bisa untuk mengambil gambar obyek atau target di dasar laut. Data yang di *replay* dapat dibedakan dari *file* asli dengan tambahan format "R", tanggal dan waktu *replay* di nama *file*.

### **2.4** *Editing*

Pengolah data *Echosounder Multibeam* dapat memeriksa data untuk outlier, anomali dan mengukur kesalahan. Jika perlu, adalah mungkin untuk menghapus atau memperbaiki data. Setiap tampilan masingmasing editor di ambil dari *PDS 2000 data file*.

#### **2.4.1** *Position Editing*

Proses pengeditan digunakan untuk menghilangkan penyimpangan-penyimpangan data pada saat proses pengambilan data. Data navigasi yang diperoleh merupakan data posisi horizontal kapal selama survei berlangsung dengan menggunakan r*eceiver* DGPS Hemisphere Vector VS 131 dengan metode RTK.

#### **2.4.2** *Time-Base Editing*

Pengeditan *Time Base Editing* digunakan untuk mengoreksi sensor data pergerakan kapal dari MRU (Motion Reference Unit) yang dipasang pada kapal selama survei berlangsung akibat dinamika laut dan memberikan informasi nilai gyro, pitch, roll, heave. Tampilan standar juga dapat digunakan untuk mengecek reduksi kedalaman.

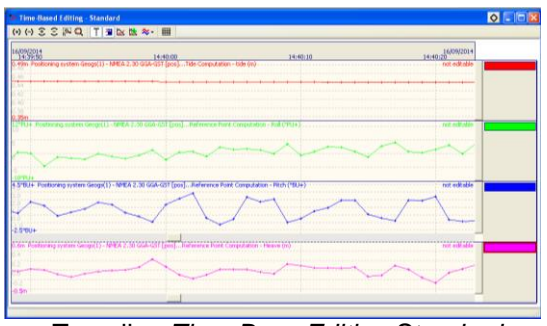

Tampilan *Time Base Editing Standard*

# **2.4.3** *Apply tide* **(surutan)**

Sebelum data surutan diterapkan ke file, data surutan dapat di edit atau di periksa dengan *Tools > Edit Tide Station Data From* dari menu bar. Pilih *Tools > Apply Tide* dari menu bar untuk menambahkan data surutan untuk *file log data*. Pilih mode perhitungan untuk satu atau lebih stasiun pasut. Pilih untuk menambahkan ke *file log data* dalam file yang ditetapkan.

Data surutan yang sudah dibuat dalam *project tide station* diaktifkan sesuai dengan tanggal waktu di area survei.

# **2.4.4** *Apply* **SVP**

**Pilih Sound Velocity Mode**  $\sqrt{\frac{1}{2}}$  untuk membuka *sound velocity editor*. *Editor* ini merupakan bagian dari tampilan *SVP Edit Profil* yang menunjukkan profil kecepatan suara pada waktu survei dilapangan dengan profil area yang dipilih.

Disamping profil *svp* saat survei, profil *svp* kedua dapat dipilih dengan opsi yang dapat diedit. Profil kecepatan suara yang dipilih ditampilkan dalam warna merah dengan kotak-kotak kecil yang dapat dipindahkan.

Opsi *single file* dipilih ketika memperbarui, modifikasi data hanya data aktif dari *file log data*.

Opsi *multi file* dipilih ketika memperbarui, modifikasi semua *file log data*. Opsi *multi file* dapat digunakan untuk memodifikasi profil kecepatan suara untuk satu set file yang menggunakan profil kecepatan suara yang sama. Jika data dari file set tidak cocok karena profil kecepatan suara, maka dengan beberapa modifikasi kecil profil kecepatan suara dapat disesuaikan.

# **2.4.5** *Apply Patch Test*

Setelah didapatkan nilai *roll, pitch* dan *yaw*, pilih *Full Calibrate* dan *Apply calibration settings* pilih :

a. Logging… : Bila ditambahkan ke log data

data Fileset vessel setting

b. Fileset… : Bila ditambahkan ke

c. Vessel… : Bila ditambahkan ke

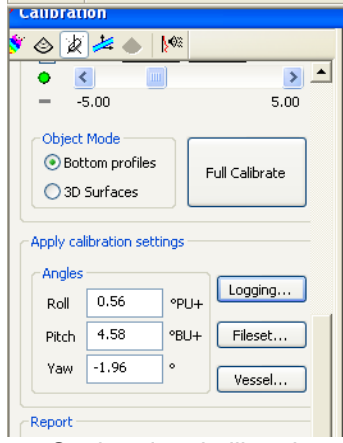

Setting data kalibrasi

Untuk mengetahui nilai koreksi posisi tranduser dari hasil pengolahan *patch test*, nilai kalibrasi *roll, pitch* dan *yaw* dimasukkan ke dalam modul *processing calibration*.

# **2.4.6** *Beam Filter (auto)*

Proses filter bisa dilakukan secara online pada saat aquisisi pengambilan data di lapangan dan waktu pengolahan data. Filtering data dapat digunakan bersama-sama atau dalam urutan acak :

- a. Menggunakan *Filter setting*
- b. Menggunakan *CUBE Model*
- c. Menggunakan *Grid Model*

Prosedur kerja Reson menyarankan untuk sebagian besar data set sebagai berikut:

- a. Menggunakan filter pengaturan filter statistik (juga dapat diatur selama akuisisi)
- b. Membuat *CUBE atau Grid Model* dengan ukuran sel grid sekitar 5% atau 10% dari kedalaman.
- c. *Filter* data *multibeam* dengan terhadap *CUBE model* atau *grid model*.
- d. Menggunakan *filter* automatis dan secara komprehensif memeriksa hasil *filtering* dalam pengolahan data sebelum pelaksanaan *filter* secara manual.

# **2.4.7** *Manual reject beam (ping view)*

Pada tahap ini, data outlier, spikespike dan data batimetri dari kesalahan pembacaan kedalaman setelah melalui beam filter (auto) akan dibuang. Bila terdapat outliers lakukan pengkotakan / polylen terhadap outliers tersebut dengan menggunakan *delete mode*. Data *beam* yang akan di *filter* bisa dilakukan per-*line* atau beberapa *line* sekaligus.

Dalam mengedit data, data dapat dihapus, dipindahkan untuk memodifikasi titiktitik data yang berbeda untuk tampilan *3D, Ping View* dan *Profile View* dimana data dapat di edit.

## **2.4.8** *Create Grid Model*

*Grid model* atau di sebut juga *DTM (Digital Terrain Model)* merupakan representasi digital dari permukaan bumi. Model ini biasanya dibuat dengan data survei atau data lain 3D. Sebuah model terdiri dari sejumlah sel dimana setiap sel dapat berisi satu atau lebih tipe data. Sel-sel dari *grid model* selalu persegi dengan sisi sejajar grid proyeksi.

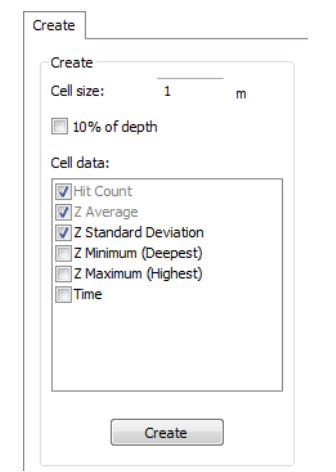

Membuat *grid model* baru di *Multibeam Area Editing-Standard View.*

## **2.5 Validasi data**

Validasi data digunakan untuk mengetahui keabsahan pengolahan data multibeam melalui pengecekan lajur perum yang overlap pada koordinat yang sama dengan menggunakan metode grid model yang diterapkan pada data agar memenuhi standar IHO S-44 Tahun 2008 Edisi ke 5.

# **2.6** *Grid Model Editor*

Dengan *grid model editor*, perhitungan model *grid* dapat dibuat dan di *edit*. Beberapa *grid* dapat terbuka di editor secara bersamaan, tetapi hanya satu *grid* yang aktif dan dapat di *edit*.

Model dapat ditampilkan di *window display* dengan *View > Displays* dan menutup model dengan *File > Close*. Hal ini akan menghapusnya dari tampilan, tetapi model tersebut masih tersedia di *display window* dengan *setting* pengaturan tersendiri.

Dianjurkan untuk membuat daftar grid model dengan tampilan layar yang tidak terlalu besar. Setiap saat dengan **dari toolbar di** *Control Center*, semua *grid model editor* dapat di buka di window display. Hal ini mengakibatkan fakta bahwa *grid model* tidak bisa dibuka atau membuka dengan sangat<br>Jambat - Lebih - baik - adalah - dengan lambat. Lebih baik adalah dengan menggunakan *combo box* dari *grid model editor* untuk membuka salah satu *grid model* yang lain.

*Base surface* merupakan hasil dari representasi metode *grid model* yang diterapkan pada data *multibeam echosounder*. Gambar dengan skala warna untuk membedakan kedalaman laut dapat ditampilkan dalam bentuk 2D dan 3 D dengan pencahayaan yang dapat diatur.

# **2.6.1** *Interpolasi Circuler*

Di dalam *grid model editor* memungkinkan untuk menghasilkan data *grid model* baru dan menerapkan berbagai proses. *Interpolasi circuler* digunakan biasanya digunakan untuk lubang kecil dalam data. *Gaps* atau lubang-lubang kecil ini dapat disebabkan misalnya oleh beam terluar dari sebuah survei *multibeam*.

Tergantung pada ukuran area *interpolasi* dan kekuatan dari komputer, *interpolasi* ini dapat dikerjakan pada waktu yang singkat atau lama. Cara terbaik menggunakan petunjuk ini adalah ketika ada *gaps* atau lubang kecil area dalam jumlah yang banyak seperti dalam data *multibeam.*

# **2.6.2** *Set Colour*

Di dalam *grid model properties*, pengaturan pencahayaan matahari dapat dipilih untuk mengubah *grid model*. *Limit* batas kedalaman minimum dan maksimum dapat di *setting* untuk pengeplotan pewarnaan.

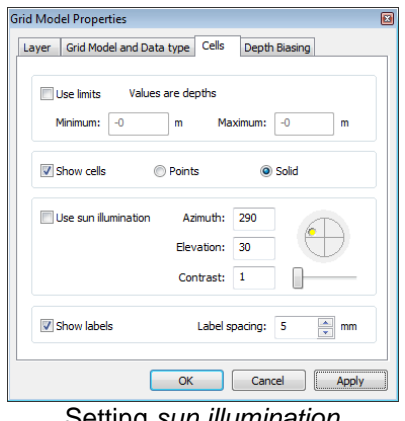

Setting *sun illumination*

# **2.7** *Tin Model*

Dengan *TIN Model Viewer*, dapat dibuat dan divisualisasikan tampilan gambar 3D dan interval kontur kedalaman. Tidak ada fungsi untuk modifikasi data. *TIN Model Viewer* bisa dimulai dengan *Processing> TIN Model Viewer* . Untuk menampilkan kontur dengan *Tools > Generate Contour* dari menu bar.

# **2.8** *Export Data*

*Export* pada *PDS 2000* dibuat untuk mengekspor *file log data PDS 2000* ke format *file* yang dapat digunakan dengan program eksternal lain. Ekspor bisa dimulai dengan *Tools > Eksport* from dari menu bar atau dengan <sup>a→</sup> dari toolbar di *Control Center*.

Setelah tahap *grid model editor* dan *TIN Model Viewer* data diekspor ke dalam format ASCII \*XYZ dan GeoTIFF untuk proses lebih lanjut penggambaran pada perangkat lunak AutoCAD.

## **HASIL DAN PEMBAHASAN**

**1.** Kalibrasi *patch test* sangat penting dalam kegiatan survei sebagai jaminan untuk mendapatkan nilai ketelitian (*accuracy*) pada pengukuran kedalaman laut. Pengolahan data *multibeam echosounder* pada makalah ini menggunakan hasil *patch test* setelah kegiatan di lapangan.

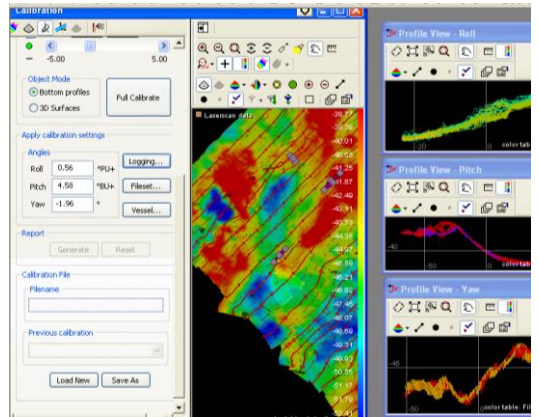

Tampilan koreksi data *Patch Test*

# **2. Koreksi data SVP**

Untuk menentukan kedalaman, kecepatan suara (*sound velocity*) pada kolom air harus diketahui dengan tepat. Setelah dilaksanakan koreksi data SVP sesuai dengan tanggal pelaksanaan survei di area lapangan, di peroleh gambar per lajur dengan profil yang menyambung tidak terputus. Di samping koreksi data surutan dan kalibrasi *patch test,* koreksi data SVP sangat berperan untuk menentukan kontrol kualitas survei *multibeam*.

Apabila pada waktu pengambilan data svp terdapat noise, data SVP yang dimasukkan dapat di edit dan di modifikasi.

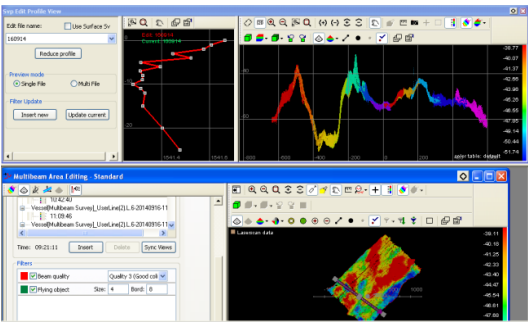

Profil SVP sesuai dengan data asli dari CTD

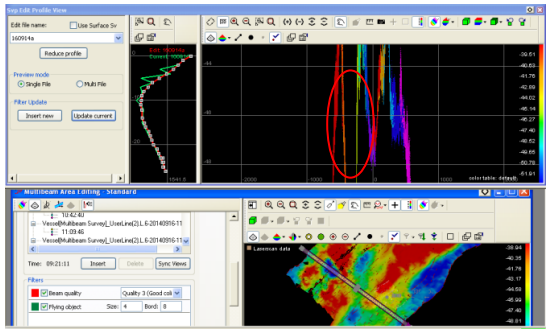

Profil SVP setelah dilaksanakan modifikasi

Pada gambar diatas terlihat ada profil yang putus antar lajur dan menandakan pengolahan data yang kurang bagus. Dari hasil di atas disimpulkan bahwa noise pada SVP dapat menyebabkan *noise* pada hasil akhir citra dasar laut, sehingga untuk menghasilkan pengolahan data yang baik, maka sebelum SVP dimasukkan untuk koreksi *beam*, sebaiknya data SVP harus diolah terlebih dahulu.

# **3. Editing Data**

Untuk mempercepat proses menghapus *outlier* dan penyimpangan pada *beam* terluar setiap lajur yang biasanya menghasilkan rata-rata hasil sapuan yang kurang bagus, dapat dilakukan *beam filter* (*auto*) dengan menggunakan *filter setting nadir filter*. Sudut kanan dan kiri pada saat pengambilan data yang sudah disetting 72º, dikurangi masing-masing 7º di setingan *multibeam filter* seperti gambar berikut.

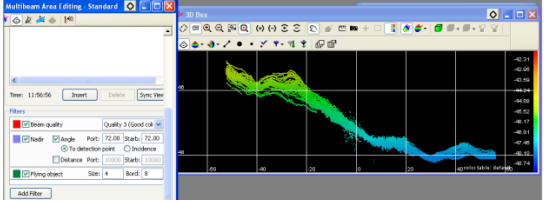

Nadir filter sebelum di *reject*.

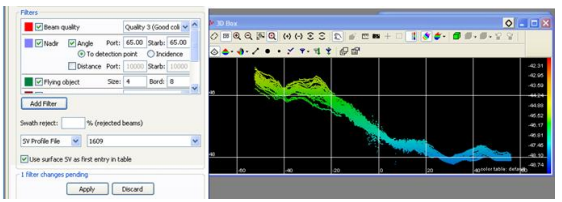

Nadir filter setelah di *reject.*

Dengan menggunakan penyaringan *manual delete mode* pada pengolahan *multibeam*, data penyimpangan dan outlier yang belum terhapus dengan *filter setting* dapat dihilangkan. Gambar dibawah merupakan contoh tampilan *outlier* yang dihapus dengan *manual editing*.

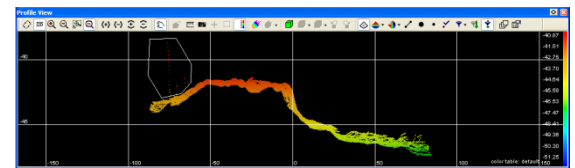

*Outlier* yang belum terhapus *filter auto*

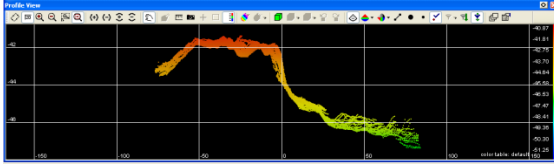

*Outlier* yang sudah dihapus dengan *delete manual*

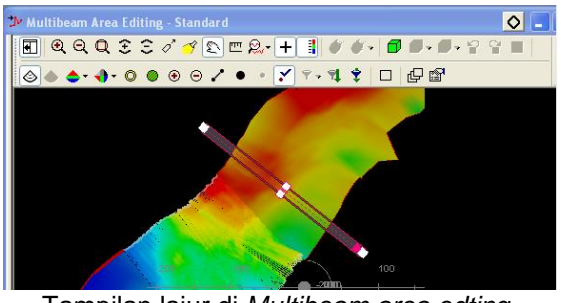

Tampilan lajur di *Multibeam area edting standard*

Selain menggunakan *filter setting* dan *manual delete mode*, proses *editing* membuang *outlier* dapat dilakukan dengan menggunakan *filter grid model*. *Filter* dapat diatur dengan kriteria utama adalah jarak vertikal antara data *multibeam* dan *grid model.* Berikut gambar dibawah contoh

tampilan *filter automatis* menggunakan *filter grid model* pada saat pengolahan data.

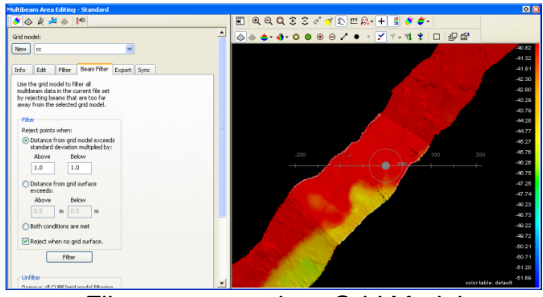

Filter menggunakan *Grid Model*

*Beam* dengan batas diatas dan dibawah 1 meter akan di tolak (r*eject*) ketika jarak vertikal antara Z *beam* dan *grid model* lebih besar dari standar deviasi sel *grid model* yang dimasukkan .

*Editing* data dilakukan perlajur perum, hingga semua lajur perum tervalidasi.

### **4. Validasi data**

Pengukuran batimetri pada survei<br>afi diperlukan adanya koreksi hidrografi diperlukan adanya koreksi kedalaman antara lajur perlajur yang sudah direncanakan. Pada pengolahan dengan *grid model*, di peroleh rata-rata nilai total standar deviasi 0,20.

Pada pengecekan lajur perum 1 dan 2 yang overlap di posisi horizontal 9334262- 600424 dan 9334262-600426 dengan area kecil *polygon* diperoleh data-data sebagai berikut:

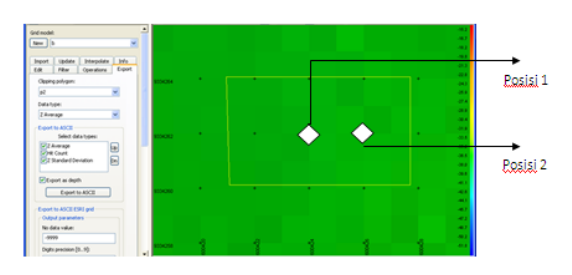

Area *overlap* lajur 1 dan lajur 2

Tabel dua posisi horizontal pada lajur yang *overlap* :

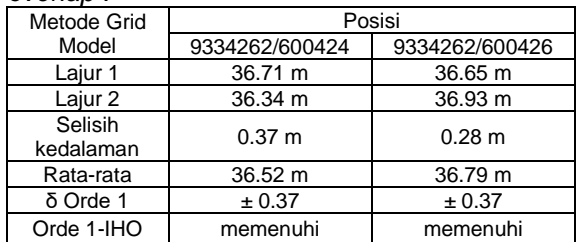

Dari rata-rata standar deviasi seluruh data *grid model* dan lajur yang *overlap*, diketahui pengolahan dengan *grid model* dapat digunakan untuk pembuatan produk batimetri.

# **5.** *Interpolasi Circuler*

Di dalam *interpolasi circuler*, *Max. gap* adalah jarak terjauh dimana *interpolasi* masih valid atau dapat dilakukan. *Interpolasi* ini akan mencari sel yang kosong di dalam *clipping polygon* atau jaringan area yang lengkap dan mengisi sel yang kosong tersebut dengan rata-rata tertimbang dari data asli. Jarak maksimum *gap* yang akan diinterpolasi dapat ditentukan dalam satuan meter.

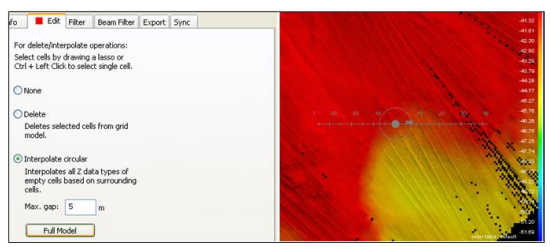

Sebelum *Interpolasi circuler*

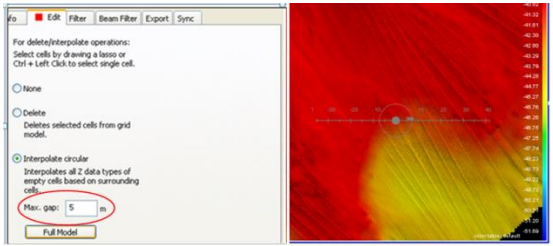

Sesudah *Interpolasi circuler*

# **6. Menampilkan angka kedalaman**

Angka kedalaman dapat ditampilkan di *grid model editor* dengan mengaktifkan *grid model edit layer* dan menambahkan *Annotation Data type Z Average*. Gambar berikut merupakan contoh tampilan dari angka kedalaman.

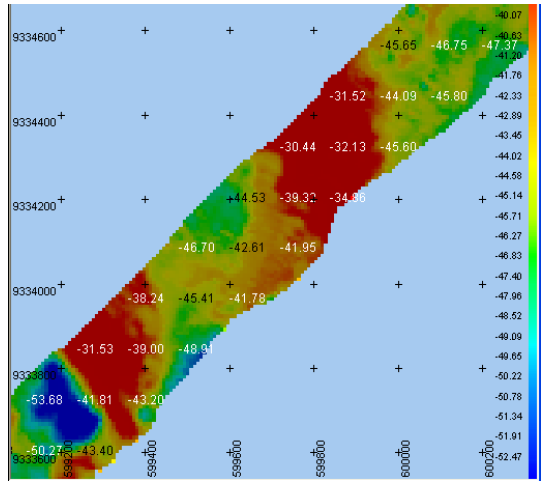

Angka kedalaman pada lajur 10 dan 11 di area survei

# **7. Kontur kedalaman**

Pembuatan kontur kedalaman dilaksanakan dengan menggunakan *TIN*  *Model Viewer*. Kontur kedalaman dapat di setting sesuai dengan peta laut yang diterbitkan oleh Dishidros yaitu kontur 0 (nol), kontur 2 (dua), kontur 5 (lima), kontur 10 (sepuluh), kontur 20 (dua puluh), kontur 30 (tiga puluh), kontur 40 (empat puluh) dan kontur 50 (lima puluh). Hasil pembuatan kontur dapat di simpan dalam format *file ASCII \*XYZ*.

Pada gambar di bawah dapat dilihat bahwa kedalaman area survei bervariasi dengan angka kedalaman berkisar antara 29- 55 m di bawah permukaan laut.

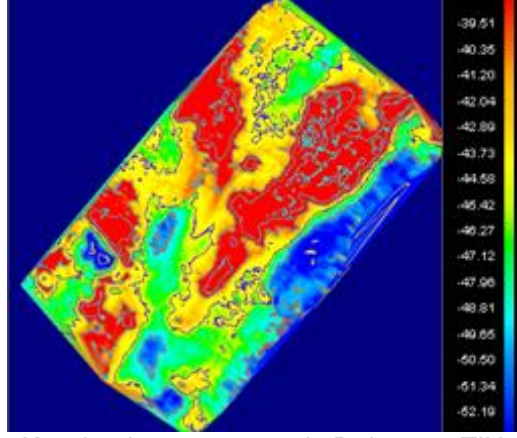

Keseluruhan area survei 3D dengan *TIN Model Viewer*

# **8.** *Export Data*

Setelah melalui proses *grid model editor* dan *TIN model viewer*, semua data yang telah terkoreksi dengan surutan dan *Sound Velocity* selanjutnya di *export* ke dalam format *ASCII \*XYZ* untuk proses lebih lanjut penggambaran pada perangkat lunak AutoCAD. Data di *export* dalam bentuk X,Y,Z dan GeoTIFF.

Setiap sel dengan tipe data yang dipilih akan memberikan nilai X, Y dan Z, di mana X dan Y adalah pusat sel dan tipe Z merupakan data kedalaman. Pengaturan pencahayaan matahari (*sun illumination*) digunakan untuk pewarnaan yang menghasilkan GeoTIFF tersebut.

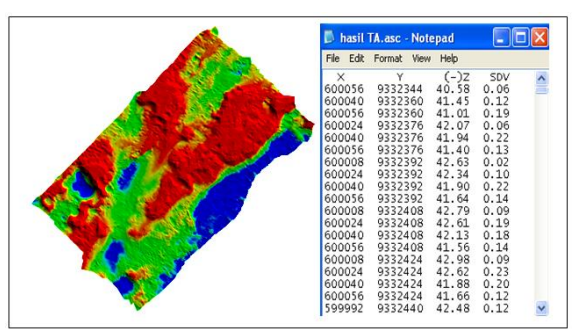

Base surface dalam bentuk XYZ dan GeoTIFF

# **Kesimpulan**

Dari hasil pengolahan *multibeam echosounder* menggunakan perangkat lunak *PDS 2000* dihasilkan kesimpulan sebagai berikut :

- a. Kualitas hasil pengolahan data *multibeam* sangat tergantung pada saat pelaksanaan pengambilan data di lapangan, *patch test* dan ketelitian pengolahan data dalam hal *editing / filtering* data.
- b. Memasukkan data koreksi pasang surut (*tide*) dan *sound velocity* dengan format tertentu harus sesuai dengan format kolom yang tersedia agar proses koreksi dapat dilaksanakan.
- c. Dalam *editing*, data dapat diedit dalam *file* data dan langsung dapat dikoreksi setelah diedit. Ukuran *file* akan bertambah secara signifikan dan *file* data diproses terpisah dari data base dengan membentuk satu *file*. Hal ini memungkinkan pengguna untuk kembali ke data asli (*raw data*) ketika dibutuhkan.
- d. Proses *filtering* secara otomatis dilaksanakan sebelum pengeditan manual akan mempercepat proses pengolahan data *multibeam* dengan memperhatikan data-data yang *valid*. Jika dalam penyaringan/ *filtering* telah dihapus terlalu banyak data-data yang *valid*, pengolah data dapat mengatur ulang *filter* dan memulai lagi. Dalam modul pengolahan, data mentah dapat dipulihkan setiap saat.

## **Saran.**

- a. Spesifikasi komputer pengolah data disarankan di atas standar minimal yang ditetapkan oleh perangkat lunak agar proses pengolahan data lebih cepat.
- b. Bagi mahasiswa yang akan mengambil tema tugas akhir tentang pengolahan menggunakan perangkat lunak *PDS 2000* dapat melaksanakan pengolahan dengan *CUBE Mode*  untuk membandingkan *base surface* yang dihasilkan dan penggambaran ke dalam lembar lukis menggunakan *PDS Plot* .
- c. Pengolahan data MBES menggunakan perangkat lunak *PDS 2000* relatif tidak sulit dilaksanakan dan dapat direkomendasikan sebagai perangkat lunak alternatif lain yang sudah dimiliki oleh Dishidros.

## **Daftar Pustaka**

- Arifin, Muh. Ali. (2008) *Pengolahan data batimetri Multibeam Echosounder untuk menentukan kontur kedalaman*, Tugas Akhir, STTAL, Jakarta.
- Badan Informasi Geospasial Pusat Pemetaan Dasar Kelautan dan Kedirgantaraan (PPDKK)**,** *Norma Pedoman Prosedur Standar dan Spesifikasi* (NPPSS) Survei Hidrografi.
- Badan Informasi Geospasial, (2010) *Standarisasi Nasional Indonesia* (SNI) 7646 Survei hidrografi
- Charles, Mazel (1985) *Side Scan Sonar Record Interpretation*.
- De Moustier. (1998). *Course Multibeam Sonar Method*, Inggris.
- Djunarsjah, Eka. (2005). *Diktat Survei Hidrografi II Pemeruman*, ITB, Bandung.
- IHO *Standards for Hydrographic Surveys 5th edition (2008). Special Publication No.44, Monaco.*
- IHO *Manual on Hydrography Publication 1st edition (May 2005) C.13 - Chapter 3*
- IHO *Hydrographic Dictionary Part 1, 7th edition (1994) . Special Publication S.32*
- National Institute of Water and Atmospheric Research, Publication vol 11 Dec 2013. *http : //www.niwa.co.nz*
- Parikesit, Bimo. (2008). *Pengolahan data multibeam menggunakan perangkat lunak HIPS,* Tugas Akhir, ITB. Bandung.
- Reson. (2013) PDS 2000, *User Manual versi 4.2.4*
- Reson. (2013) PDS 2000, *Training Multibeam versi 3.7.0.53*
- Poerbandono, dan Eka Djunarsjah. (2005). *Survei Hidrografi*, PT. Refika Aditama, Bandung.
- Rawi, S. (1985), *Pasut, Pendidikan Survei Laut Rekayasa*, ITB & Bakosurtanal.
- Sasmita, D. K. (2008). *Aplikasi Multibeam Echosounder System (MBES) untuk keperluan Batimetrik,* Tugas Akhir, ITB, Bandung.